# **Content Integrations**

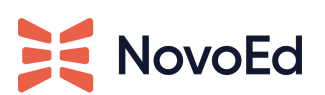

#### Updated 03/17/2021

Content integrations enable course builders to weave a variety of content sources seamlessly with NovoEd features, providing a richer and more diverse experience for their learners. This article provides guidance on how these integrations work.

These integrations are included in each customer's NovoEd license by default and no configurations are needed to utilize them. Since NovoEd is not a content provider and does not own the relationship with these content providers, customers bring their own content simply by exporting the SCORM packages as zip files from their existing third-party tools.

### **Content created in Articulate Storyline, Adobe Captivate or Other Providers as SCORM file**

For NovoEd customers that work with contractors or have team members who create interactive content experiences on platforms (such as Articulate Storyline or Adobe Captivate), this content can be included on NovoEd as long as the appropriate intellectual property rights have been obtained. This authorization allows the content to be used in a training environment and published as a SCORM file.

A SCORM file packages content and makes it consumable by other learning technologies. NovoEd uses the industry-standard SCORM player (Rustici SCORM engine SCORM cloud) and is able to work with all editions of SCORM files.

A SCORM file can report progress and define completion criteria for the learner. If the SCORM package is configured to send a completion result or score to the LMS before pushing it, NovoEd will be able to record the completion score and completion status from these SCORM files. Customers may also obtain course completion data from the NovoEd Custom [Downloads](https://help.novoed.com/hc/en-us/articles/360014888251) [feature.](https://help.novoed.com/hc/en-us/articles/360014888251)

Every tool has its own specific steps for publishing interactive content as a SCORM file and setting completion criteria. NovoEd recommends that customers search the help desk of the tool they use for guidance on "publishing for LMS distribution" or "publishing as SCORM file" to find the right instructions. Here are references for some of the most popular interactive content creation tools:

● [Storyline](https://community.articulate.com/series/articulate-storyline-360/articles/articulate-storyline-360-user-guide-how-to-publish-a-course-for-lms) 360

- [Storyline](https://community.articulate.com/series/articulate-storyline-2/articles/publishing-a-course-for-lms) 2
- Adobe [Captivate](https://helpx.adobe.com/captivate/using/learning-management-system-lms.html)

## **Micro-Learning Content in NovoEd: Grovo, Linkedin Learning as AICC Import**

NovoEd customers with subscriptions to microlearning platforms such as Grovo and LinkedIn Learning can include this content in their NovoEd courses. Many of these microlearning platforms can export content as an AICC package. Once the content is exported as an AICC package, customers can import the package into NovoEd (very similar to uploading a SCORM file). While NovoEd is not a learning management system, in this scenario it will be treated as one. NovoEd customers can download an AICC package for a specific video/set of videos from a microlearning platform, then upload that AICC package into the SCORM upload dialogue box on NovoEd. The NovoEd SCORM player is able to play most AICC packages. NovoEd suggests customers ask their microlearning content library whether content can be exported as an AICC package and for details on the experience. Below are references to help desk

articles of two microlearning platforms that many NovoEd customers have used:

- Linkedin [Learning](https://learning.linkedin.com/content/dam/me/learning/EMW/lil_aicc_integration.pdf)
- [Grovo](https://support.grovo.com/hc/en-us/articles/360001167855-AICC-Content-Export-Process)

# **Linkedin Learning**

#### **How to enable AICC and upload the files into NovoEd:**

- 1. Access the most current help desk resource for Linkedin Learning for enabling AICC packages.
- 2. In your Linkedin Learning account, follow the directions to enable AICC 4.0 in LinkedinLearning.
- 3. In LIL, whitelist your NovoEd institution url (e.g. "institution.novoed.com") and cloud.scorm.com (this is the provider for our SCORM player).
- 4. In LIL, download the AICC packages.
- 5. In Novoed, upload the AICC packages in a lesson page as SCORM components.

*See image on next page*

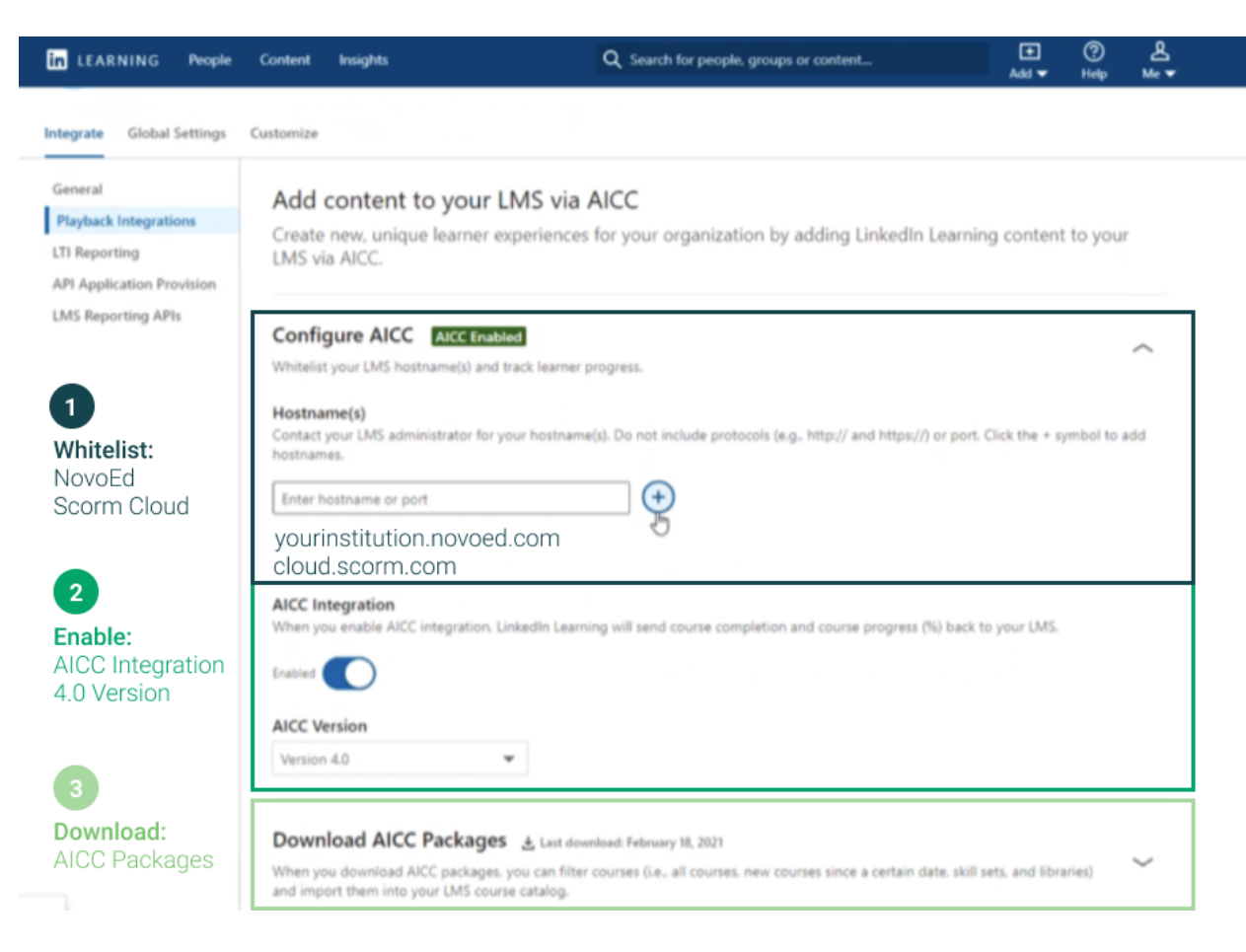

## **Other Third Parties**

There are options for NovoEd customers working with third-party tools that do not provide a SCORM or AICC export.

If the third-party content is accessible through a link that NovoEd can iframe, customers can easily embed this content by adding a link to it as a third party "embed" in a lecture page:

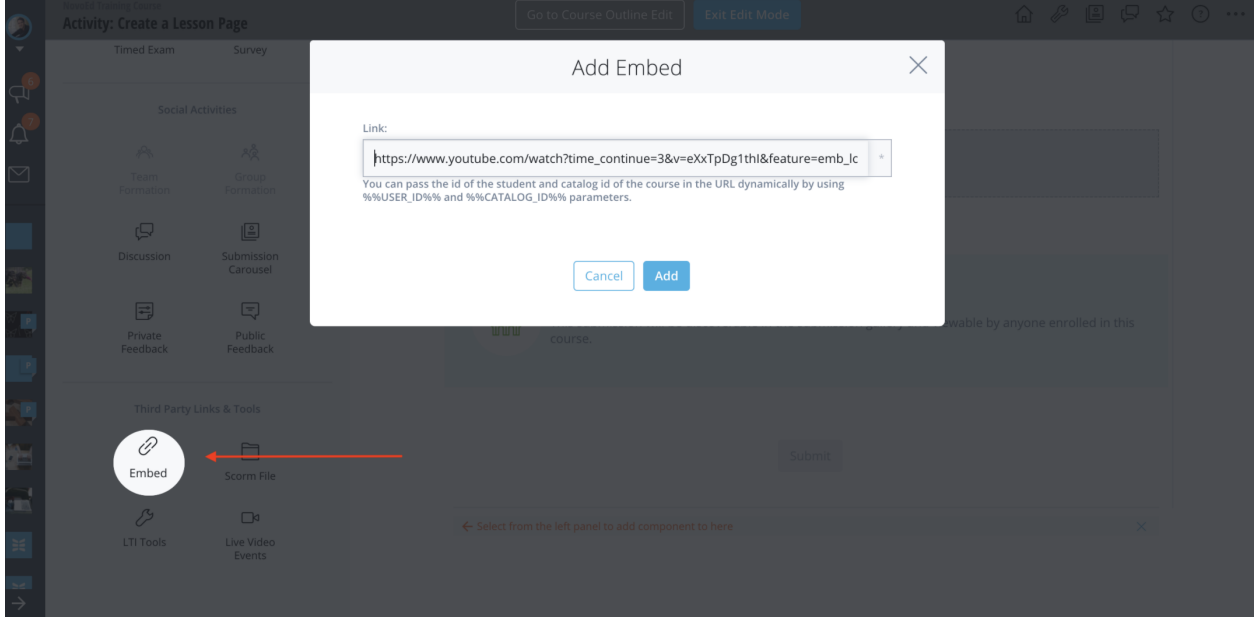

There are four requirements for this approach to work:

- 1. The URL must start with https. NovoEd is a secure site and cannot load content from a non-secure site.
- 2. The source website should allow IFraming. Websites may block other sites from IFraming them. If a third party content site blocks other websites from IFraming them, their content cannot be embedded into a NovoEd learning experience.
- 3. The URL is available to the public and does not require a login. Logging in will require cookies to be set by the website. As this website is being loaded in an iframe, certain browsers block the website from remembering cookies and the login process breaks.
- 4. Customers should check the IP rights of the external content being used to ensure the content can be used for the offering. NovoEd does not own or check the IP rights of content uploaded to the platform